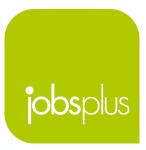

## Dashboard - General Overview

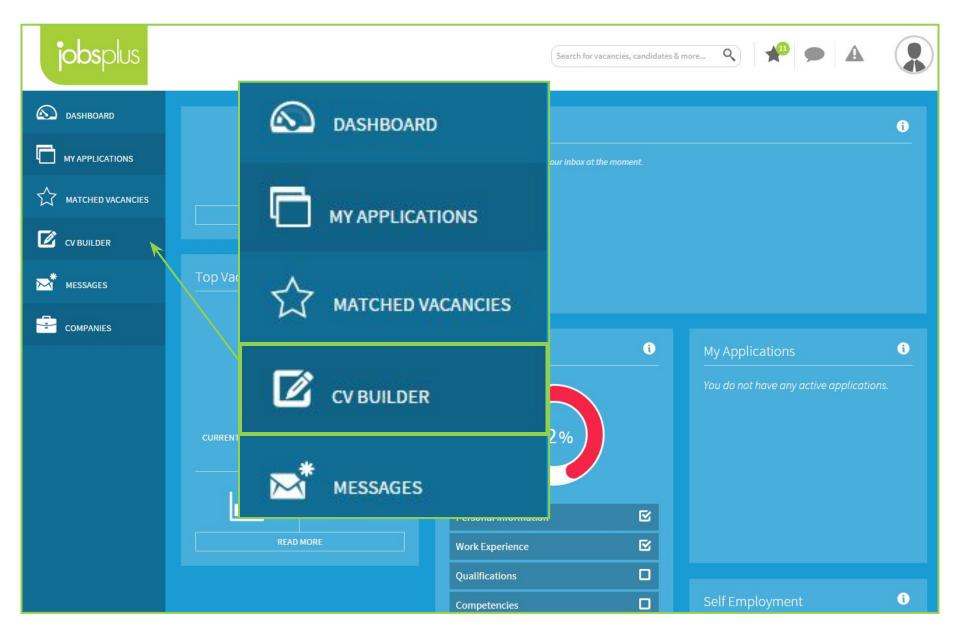

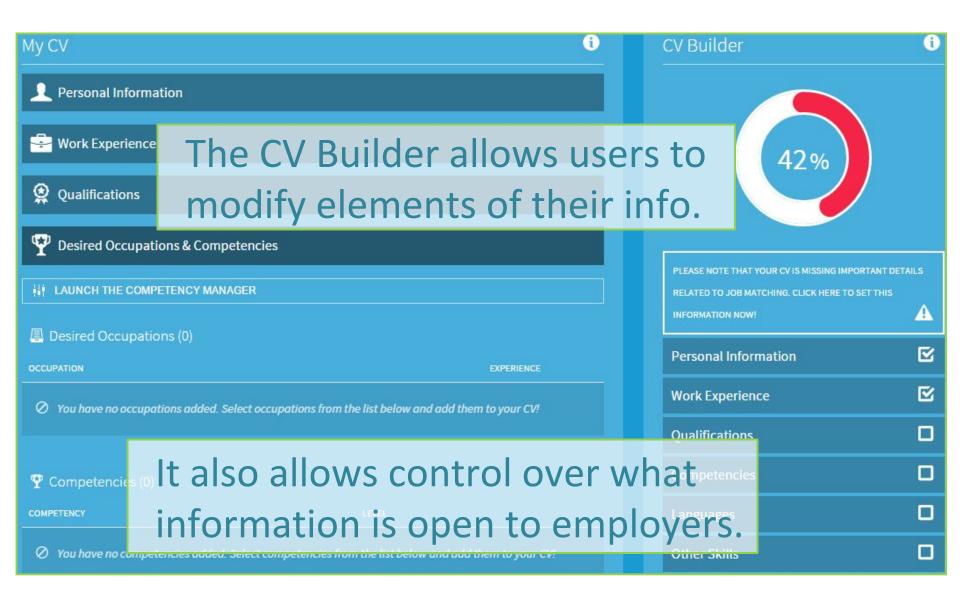

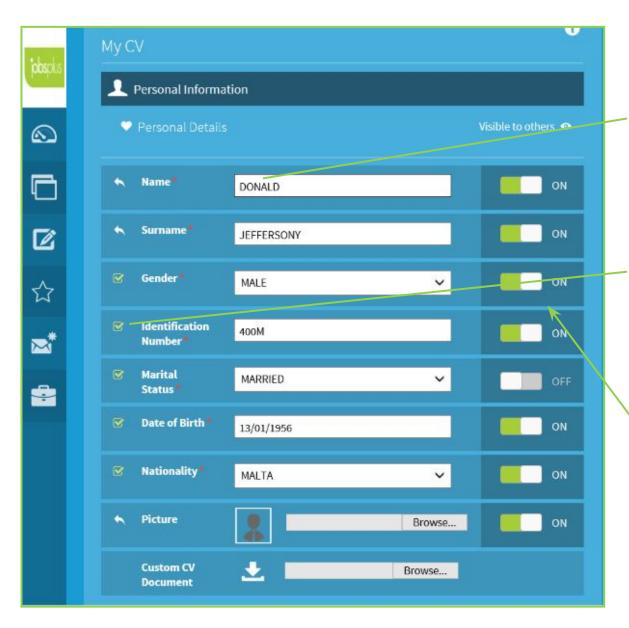

Certain details cannot be changed

Left-Hand Side: Tick-box indicates status of vetting

Visibility Toggle

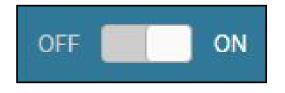

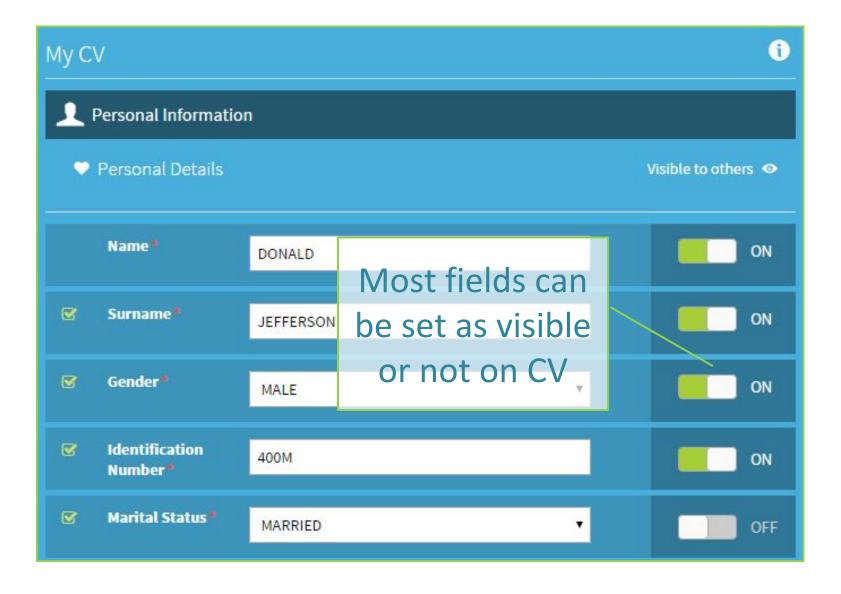

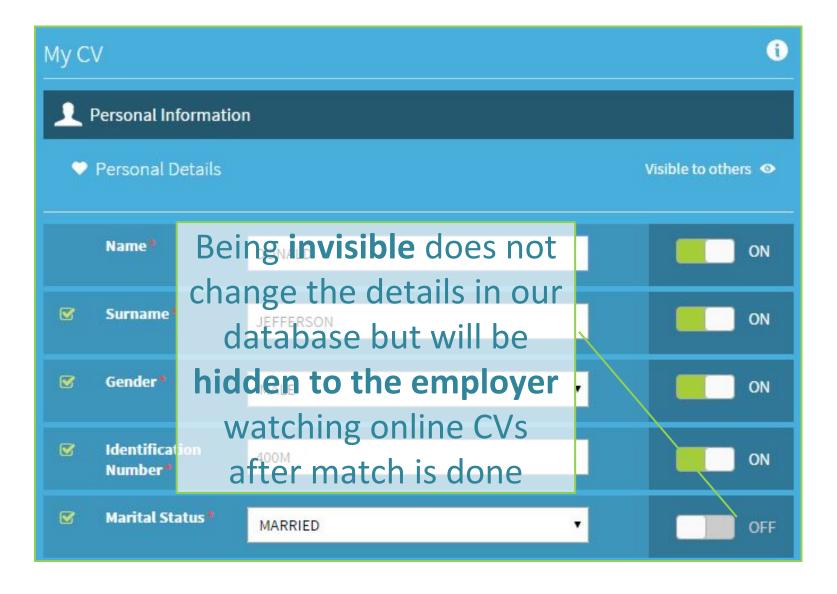

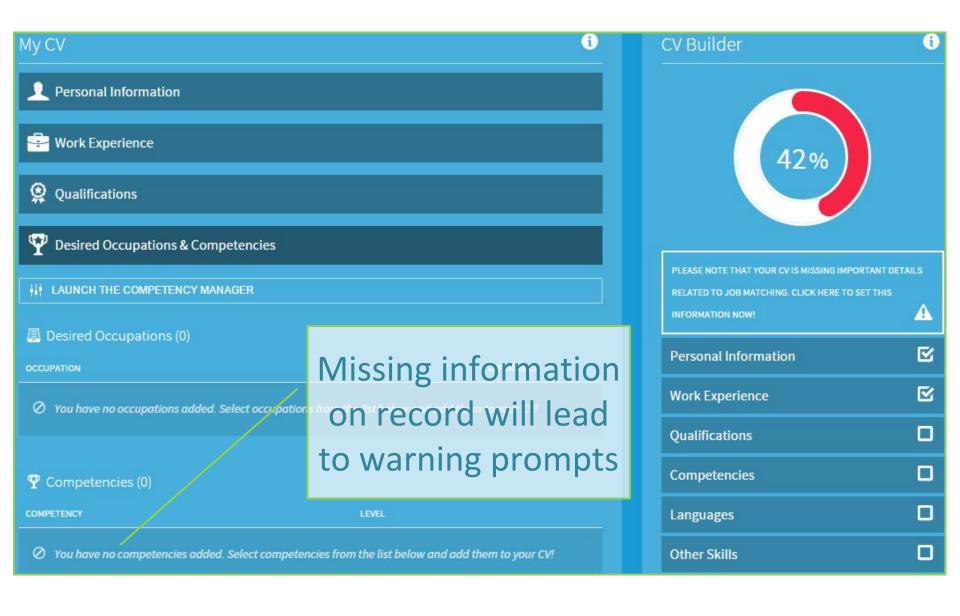

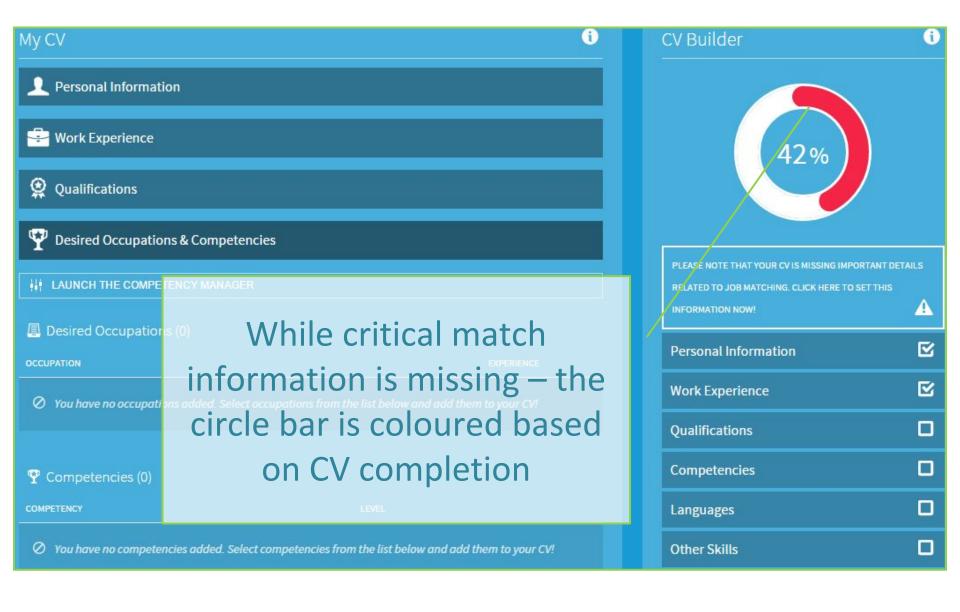

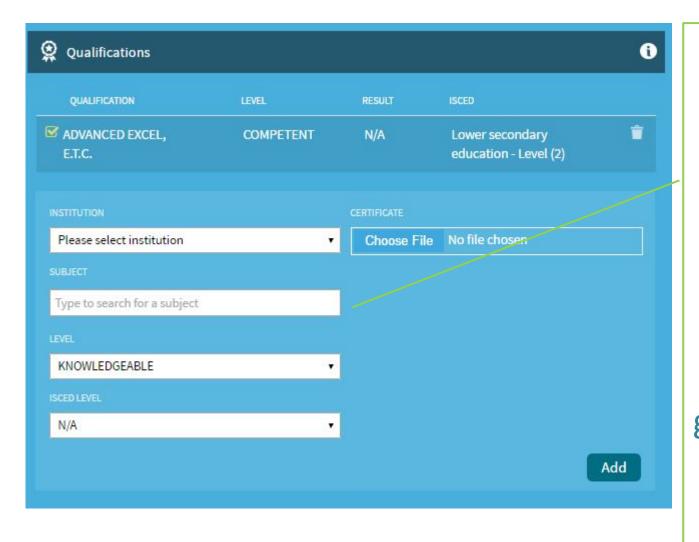

Add all your academic qualifications achieved, including the institute from where it was issued, the grade attained and the ISCED/MQF level

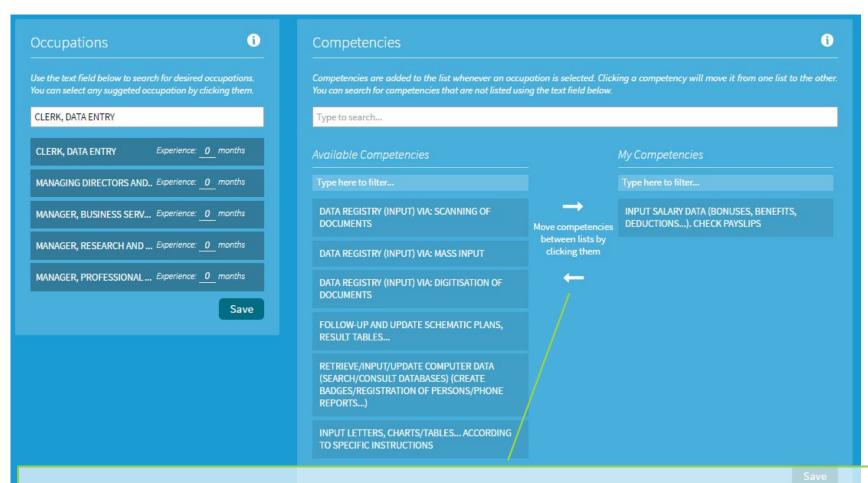

Select those competencies that you have acquired during your work experience in the occupation selected. Simply click competency to move left or right

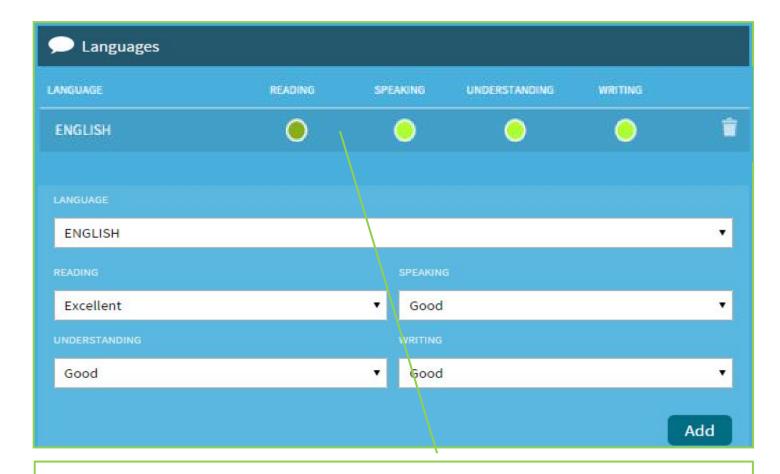

Keep on adding your knowledge of Languages and your proficiency in Reading, Speaking, Understanding and Writing.

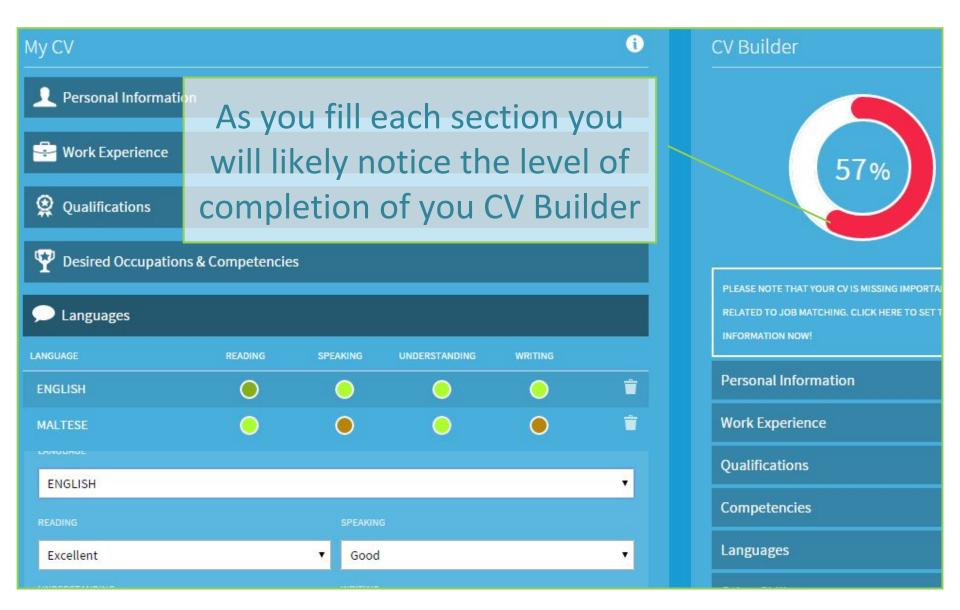

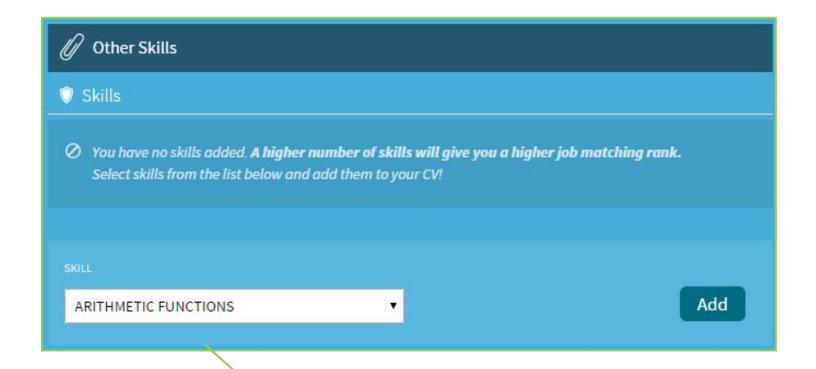

Here one can add generic skills not specifically related to one particular job

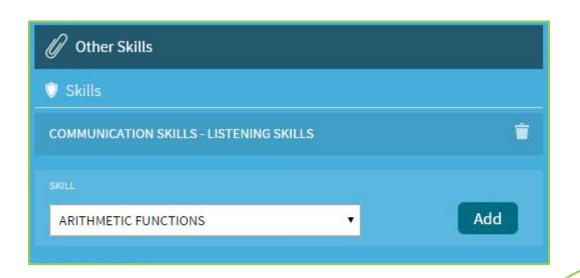

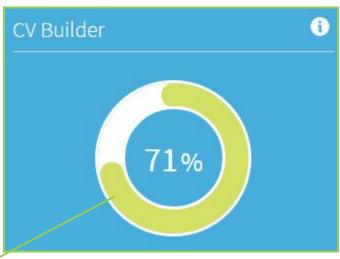

When you have added information in all the critical areas, your CV completion percentage bar will turn green.

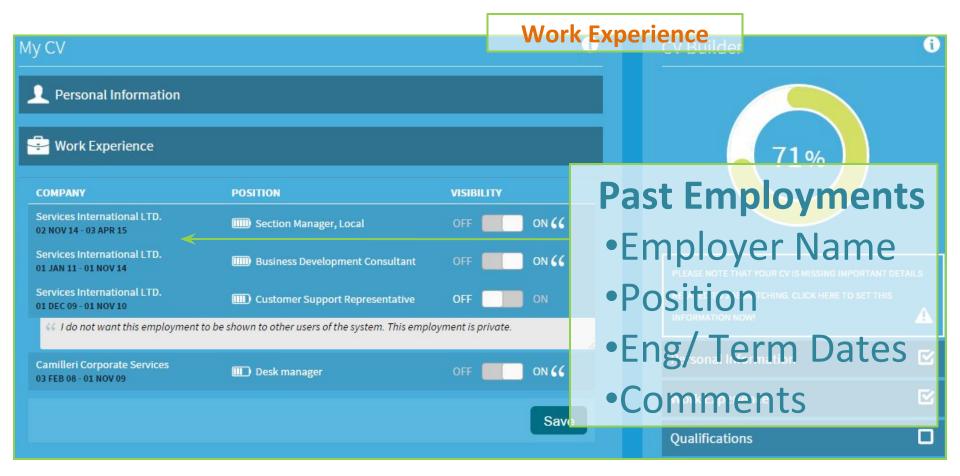

This is all information based on official engagement and termination forms submitted by employers to Jobsplus

# Thank you for your attention

Further queries can be made via email to: it.jobsplus@gov.mt